# CO goskills **Microsoft OneNote Training**

GoSkills online course syllabus Friday, May 17, 2024

Thomas Fragale

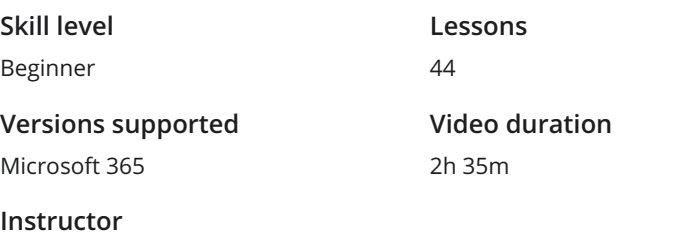

**Pre-requisites** None

**Estimated study time** 18h for all materials

## Getting Started with OneNote

Navigate the OneNote Interface<br>1 This video will show how to start the OneNote desktop app, and how to navigate the OneNote screen. Create Your First Note<br>This lesson will help you create your first Note in OneNote.

Format Your Notes<br>3 This lesson will show you how to format the text of your notes in OneNote.

Create a List<br>This lesson will show you how to create and format a bullet list and a number list in OneNote.

Copy Formatting, Delete, and Save<br>This lesson will show how to copy the formatting of the selected text to other text on the page.

## Managing Your Notes in OneNote

Insert Space Between Note Containers<br>This lesson will show how to add more space between your containers.

**Split and Merge Note Containers**<br>This lesson will show how to split a container into tontainers into one. This lesson will show how to split a container into two separate containers, and also how to merge two

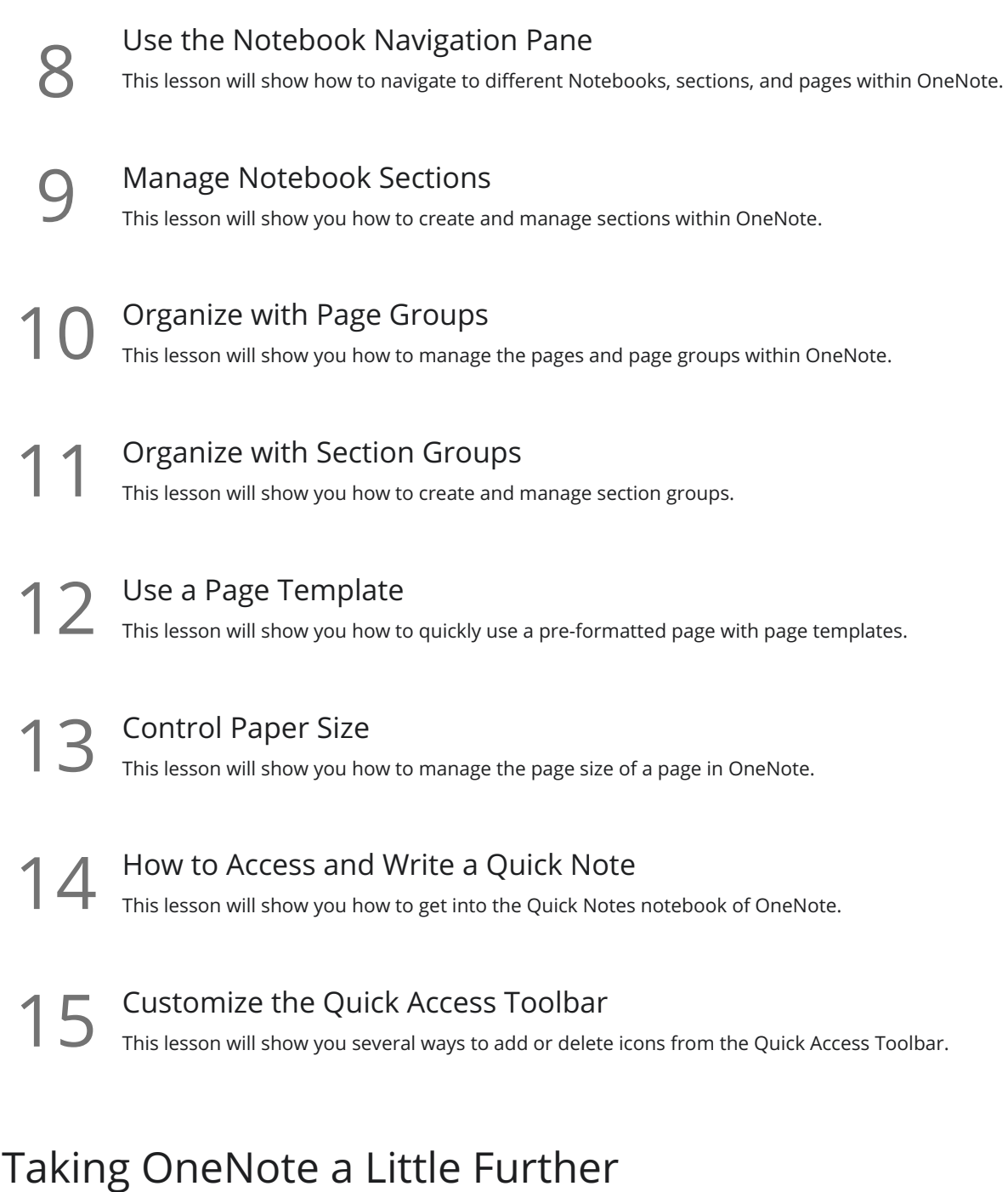

- 16 Use the OneNote To Do Tag<br>
16 This lesson will show how to create a quick To do list in OneNote using the To Do tag.
- TREATE: 17 This lesson will show how to create a note by writing on your monitor, tablet, or device.
- 18 Convert Handwriting to Text<br>18 This lesson will show you how to convert your handwritten text into typewritten text in OneNote.

Attach a File<br>19 This lesson will show you how to attach a file to your page in OneNote.

Use Tables<br>20 This lesson will show how add a table to a page in OneNote.

Use a Time and Date Stamp<br>21 This lesson will show you how to add a date, or time, or the date and the time to your text in OneNote.

Insert a Screen Clipping<br>22 This lesson will show you how to insert a screen clipping from any other program into OneNote.

 $23$  Insert an Image<br>This lesson will show you<br>OneNote page. This lesson will show you how to insert an image from your computer or from the internet into your

### Insert a Symbol

This lesson will show you how to insert special symbols - like the copyright © and registered ® symbols and many others into your OneNote page.

**25** Use a Pen or Highlighter in OneNote<br>This lesson will show you how to use a pen or a highlight<br>page in OneNote. This lesson will show you how to use a pen or a highlighter style pen to emphasize certain text on your

**26** Draw Precision Shapes and Lines<br>This lesson will show you how to insert straight line<br>your page in OneNote. This lesson will show you how to insert straight lines and shapes like rectangles, ovals, and triangles into

Erase Handwritten Notes and Highlighting<br>27 This lesson will show you how to erase the handwritten ink or highlighting on a page in OneNote.

Use OneNote's Lasso and Hand Tools This lesson will show you how to properly use the Lasso select tool, which allows you to highlight your **28** Use OneNote's Lasso and This lesson will show you how to prop<br>handwriting on the page in OneNote.

**29** Resize OneNote Shapes and Lines<br>
This lesson will show you how to resize the rectangle<br>
in OneNote. This lesson will show you how to resize the rectangles, ovals, triangles, and other shapes on your page

Object Arrangement<br>30 This lesson will show you how to layer your shapes on top of each other.

# Advanced OneNote Options

Password Protect Your Notes<br>31 This lesson will show you how to password protect a section within OneNote.

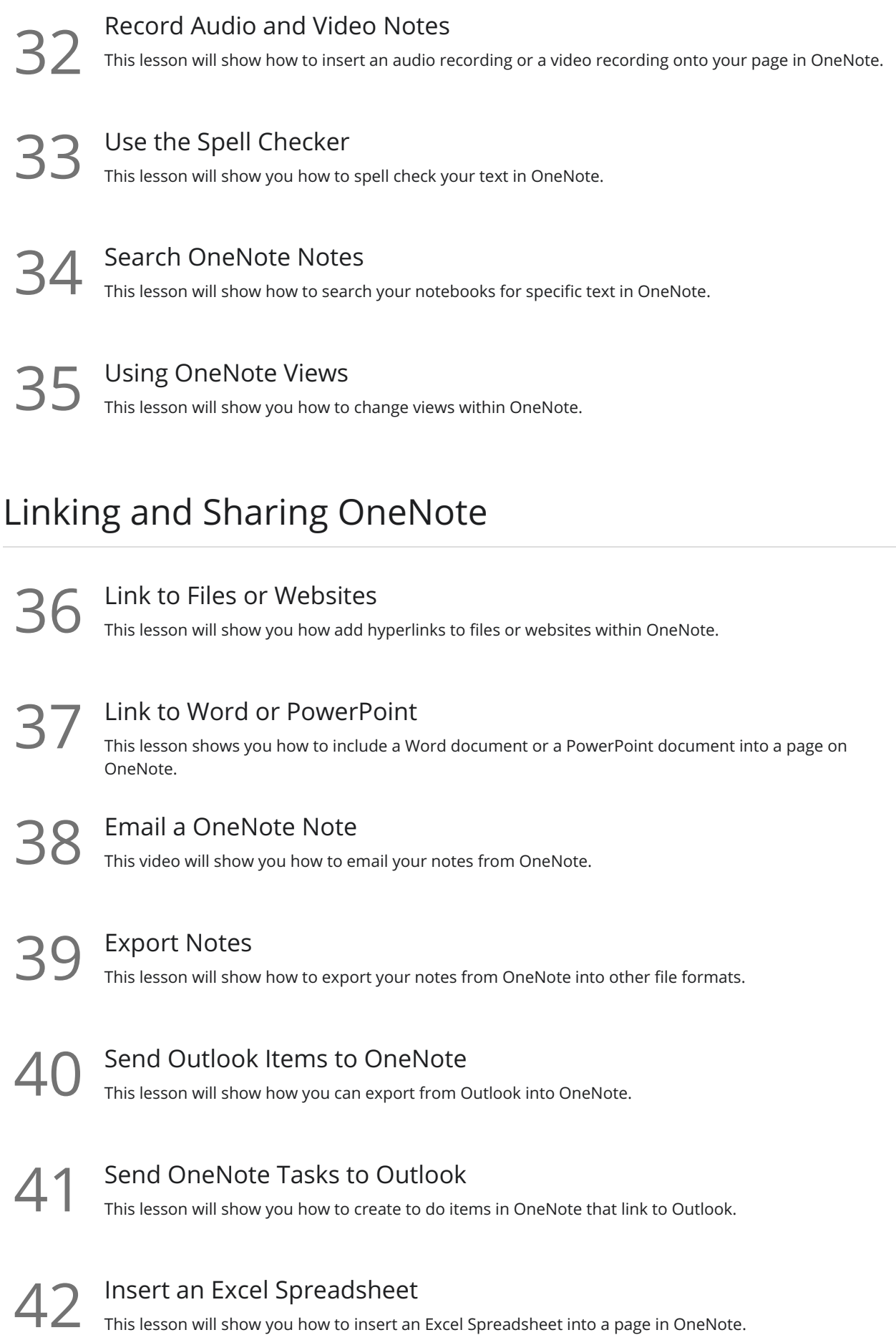

43 Convert OneNote Tables to Excel<br>This lesson will show how to convert a table in OneNote into an Excel worksheet.

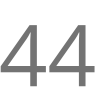

### Use the Send to OneNote Feature

This lesson will show you how to quickly send information from either Word, PowerPoint, Outlook, or Excel into OneNote.

**Go to [GoSkills.com](https://www.goskills.com/Course/Microsoft-OneNote-Training)**